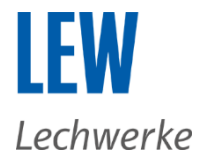

# **Informationen zur Bestellung**

## **Bestellablauf Energielieferprodukte**

Sie erreichen die LEW Strom- und Wärmestromangebote (gemeinsam "Energielieferprodukte") über die einzelnen Menüpunkte "Strom" und "Wärmestrom" in der Navigationsleiste "Für Zuhause". Alternativ können Sie auch über die Startseite direkt zu den Angeboten gelangen.

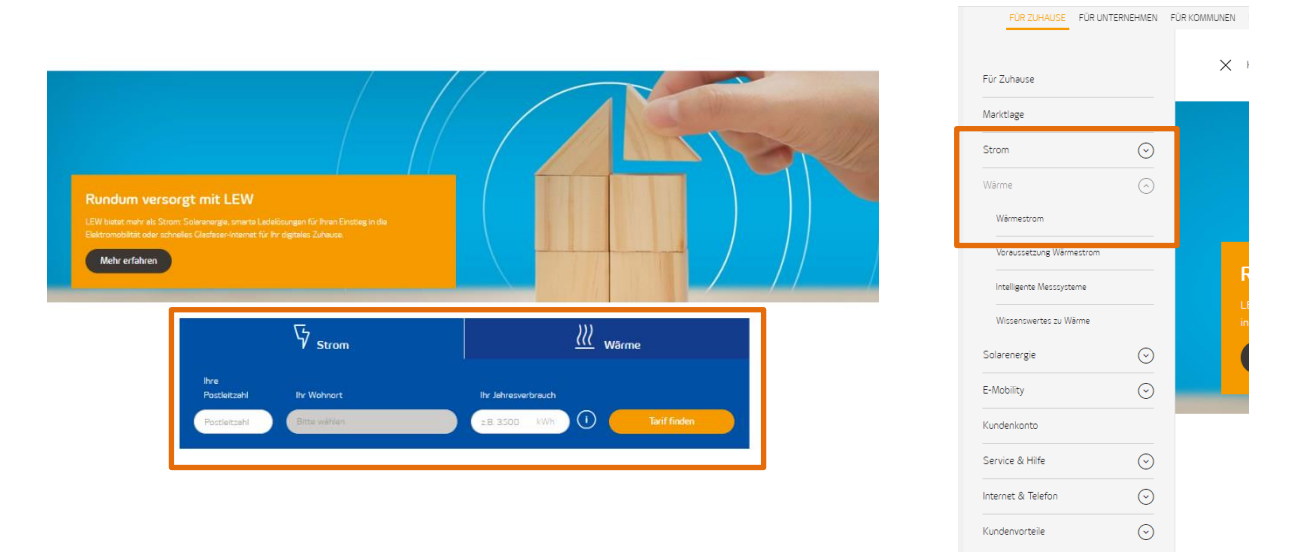

## **Energielieferprodukt kaufen**

In der Produktübersicht und auf den Detailseiten der einzelnen Produktsparten finden Sie alle relevanten Produktinformationen und können das Produkt durch Anklicken des Buttons "Tarif auswählen" abschließen. Bitte beachten Sie, dass die Preisangaben für die Energielieferprodukte lediglich informatorisch sind. Ihre tatsächliche Belastung hängt von Ihrem jeweiligen Verbrauch ab. Nähere Informationen zur Preiszusammensetzung erhalten Sie mit der Preistabelle durch Anklicken des Buttons "Zu den Tarifdetails". Den Bestellprozess starten Sie durch Anklicken des Buttons "Tarif auswählen".

Übersichtsseite:

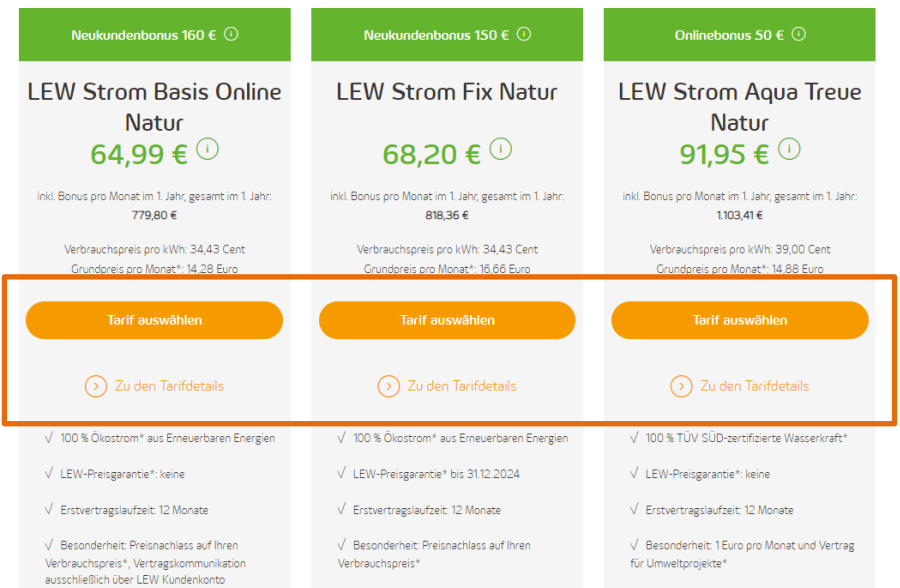

mationen zum jeweiligen Produkt, z.B. bzgl. Preisgarantie und Preisnachlass, können unter "zu den Tarifdetalls" eingesehen werden. Bitt

hten Sie, dass Sie durch einen Klick auf "Online abschließen" die Seite mit den Tarifdetails überspringen. Die vollständigen Tarifdetails können Sie an

## Detailseite:

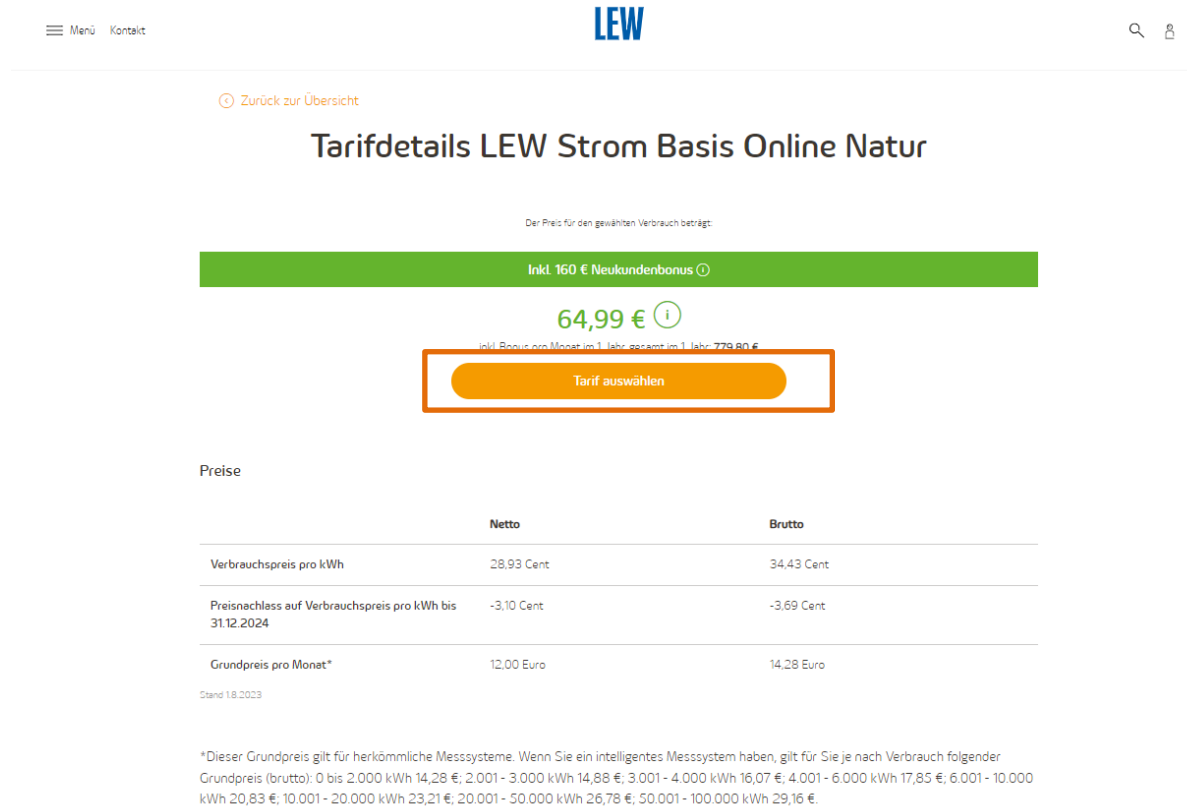

## **Angaben in der Bestellung**

Bitte geben Sie entsprechend der Abfrage Ihre persönlichen Daten an. Die Bestellstrecke setzt sich aus den Teilschritten "Persönliche Angaben", "Belieferung", "Art der Bezahlung", "Überprüfung" und "Fertig!" zusammen.

Im Bereich "Persönliche Angaben" werden Ihre persönlichen Daten sowie Ihre Lieferanschrift oder optional eine abweichende Rechnungsadresse abgefragt.

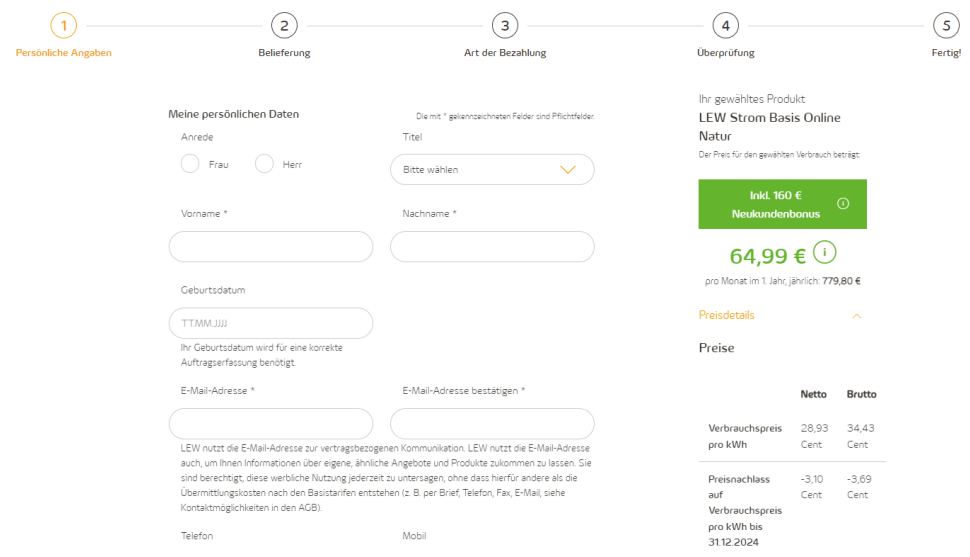

## Zudem haben Sie hier die Möglichkeit Ihre Zustimmung zu E-Mail- und Telefonwerbung zu geben. Die Verifizierung Ihrer Einwilligungs-Eingaben erfolgt nach Abschluss der Bestellung.

#### Aktuelle Angebote:

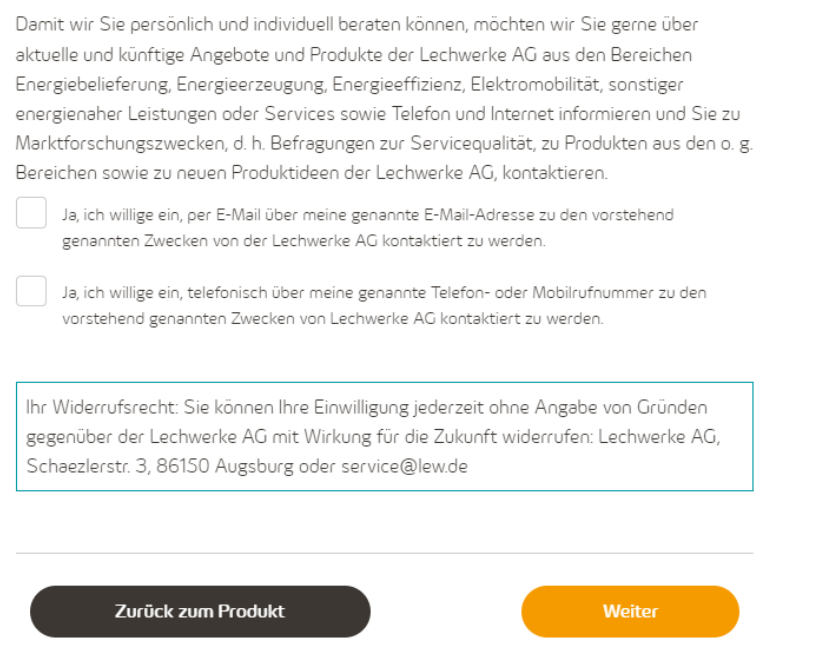

Im Bestellschritt "Belieferung" richten sich die Angaben nach Ihrem Belieferungsgrund. Je nach Auswahl sind Daten wie Zählernummer oder Vertragskontonummer notwendig.

 $\hat{\mathcal{N}}$ 

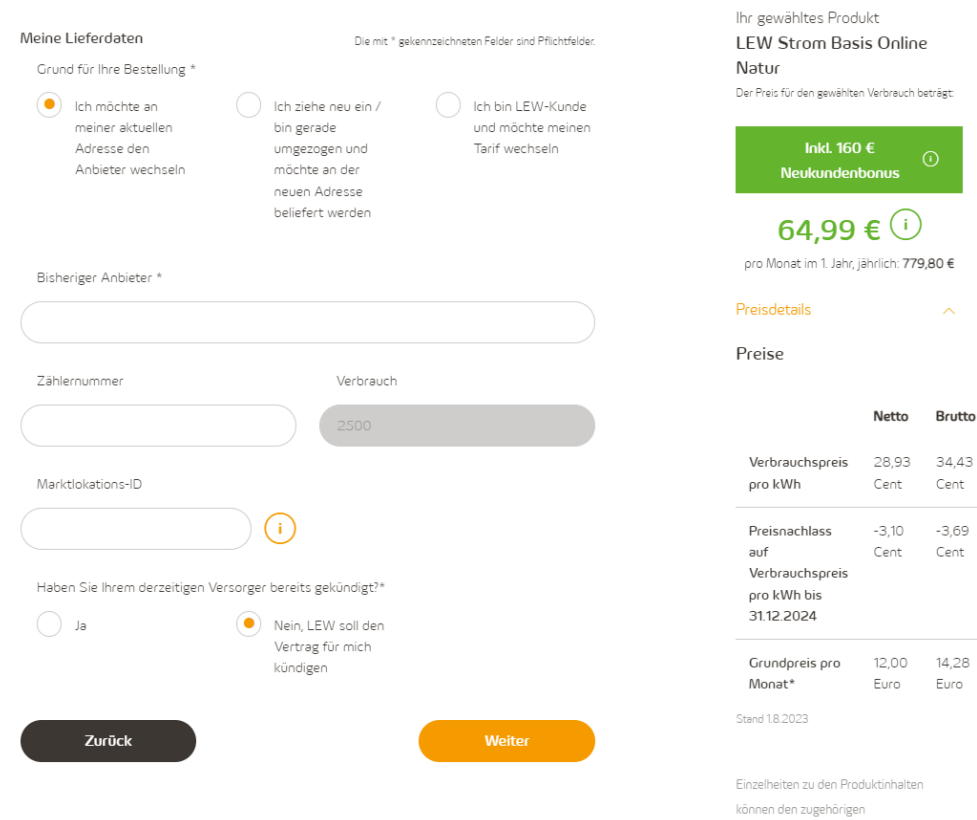

Im Bestellschritt "Art der Bezahlung" können Sie zwischen SEPA-Lastschrifteinzug und Überweisung wählen. Je nach Auswahl müssen zusätzliche Angaben wie IBAN eingetragen werden.

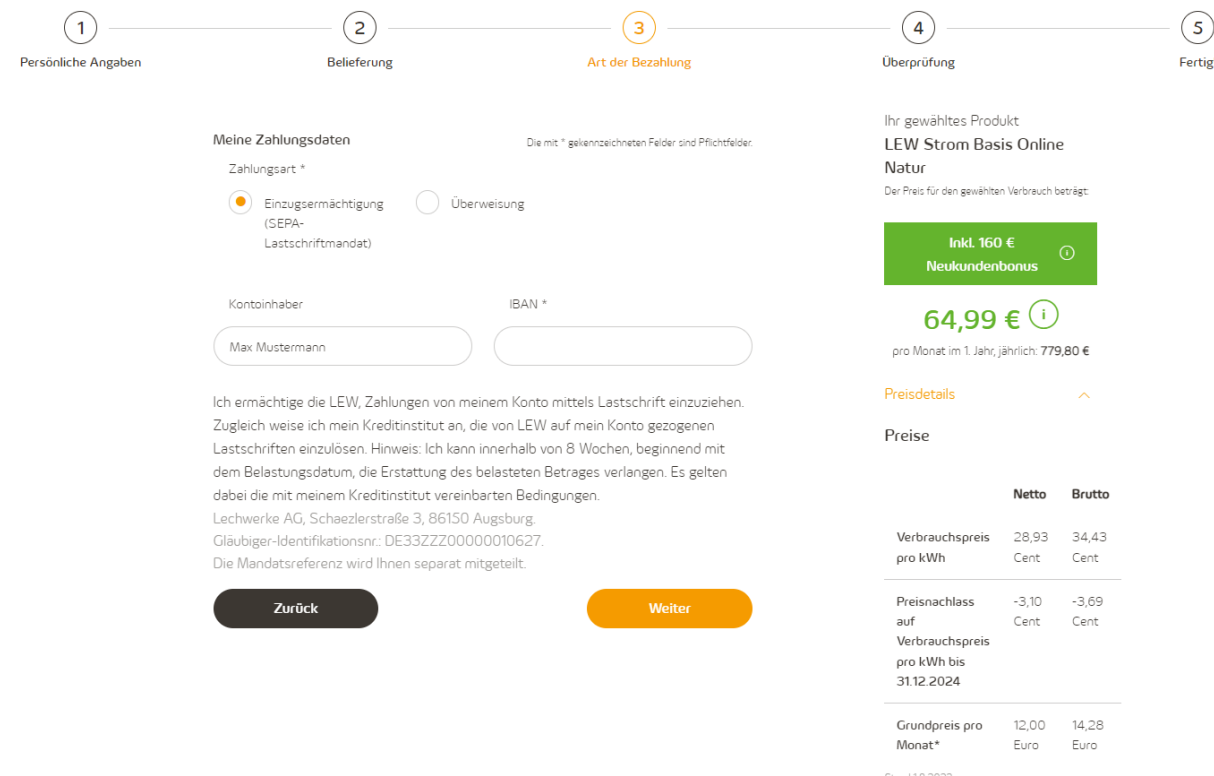

## Im nächsten Schritt werden Ihnen alle Angaben zur Überprüfung angezeigt.

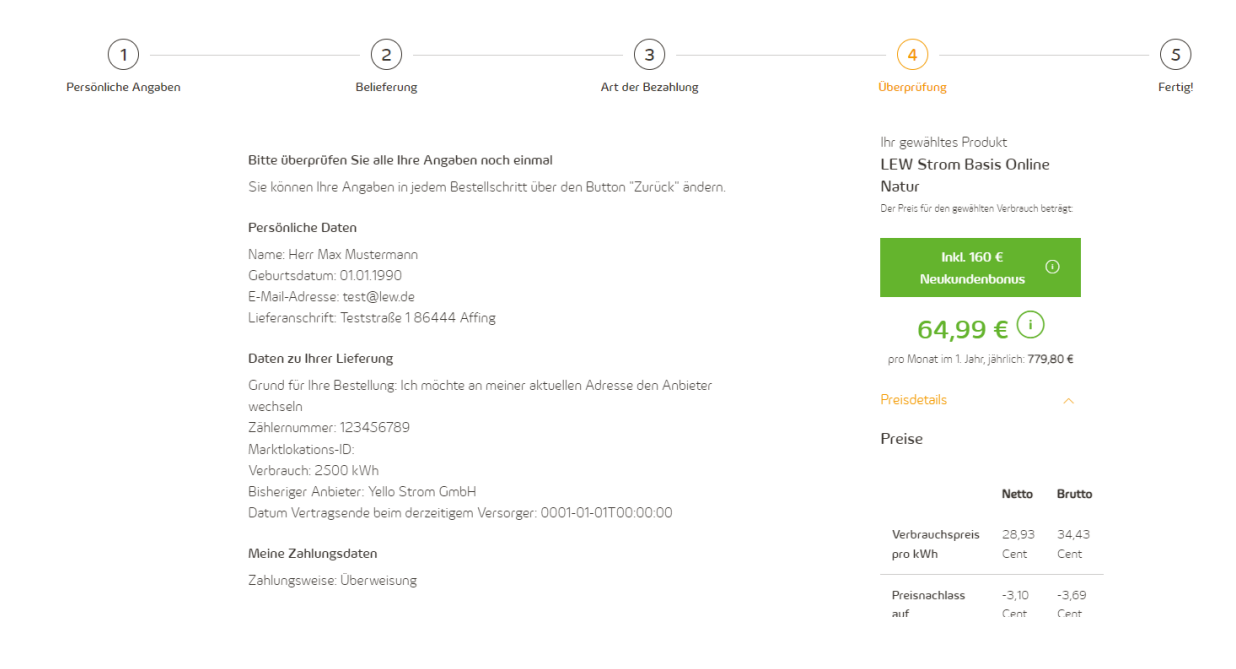

Für die Bestellung der Energielieferprodukte ist zusätzlich eine Auftragserteilung sowie eine Bevollmächtigung an die Lechwerke AG notwendig. Vor einer verbindlichen Bestellabgabe sind zudem die Vertragsunterlagen, die Allgemeinen Energielieferbedingungen das Muster-Widerrufsformular, die Widerrufsbelehrung sowie der Hinweis zum Datenschutz zu akzeptieren. Bitte geben Sie diese notwendigen Erklärungen mittels Hakensetzen in den jeweiligen Checkboxen ab.

Da wir Ihnen Ihre persönlichen Angaben aus Sicherheitsgründen mit den Vertragsunterlagen zukommen lassen, empfehlen wir Ihnen die Bestellangaben mit Klick auf "Bestellung drucken" für Ihre persönlichen Unterlagen zu speichern oder auszudrucken.

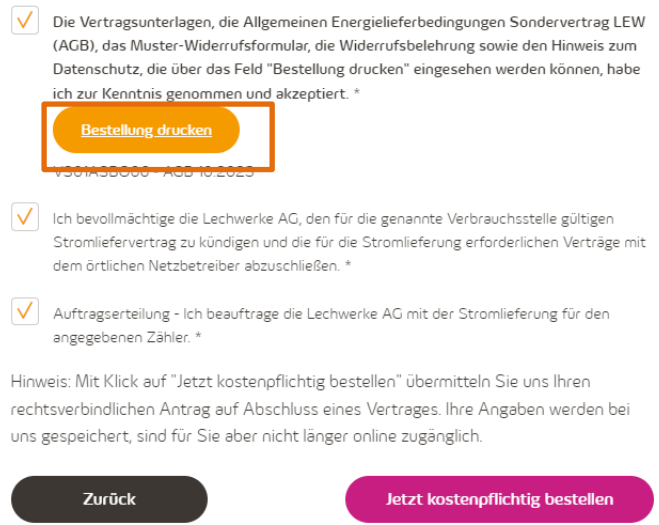

#### **Produkt abschließen**

Mit Klick auf "Jetzt kostenpflichtig bestellen" geben Sie einen verbindlichen Antrag zum Kauf des ausgewählten Produktes ab. Bitte kontrollieren Sie daher vor dem Anklicken noch einmal Ihre Bestellangaben. Bis zu diesem Zeitpunkt haben Sie selbstverständlich stets die Möglichkeit, Ihre Produktauswahl, persönlichen oder sonstigen Bestellangaben zu ändern und/oder zu löschen sowie den Vorgang abzubrechen, indem Sie den Button "Zurück" anklicken oder Ihr Browserfenster schließen.

Hinweis: Mit Klick auf "Jetzt kostenpflichtig bestellen" übermitteln Sie uns Ihren rechtsverbindlichen Antrag auf Abschluss eines Vertrages. Ihre Angaben werden bei uns gespeichert, sind für Sie aber nicht länger online zugänglich.

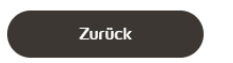

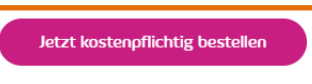

## Bestellschritt "Fertig!" (nach Ihrer Bestellung)

Sie erhalten nach Ihrer Bestellung zeitnah eine Eingangsbestätigung per E-Mail.

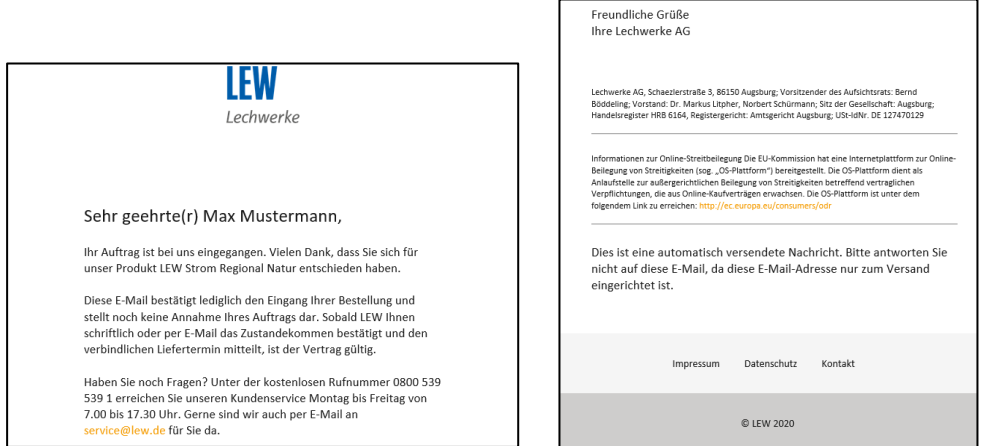

Sollten Sie im ersten Bestellschritt Ihr Einverständnis für Telefon- oder E-Mail-Werbung gegeben haben, erhalten Sie auf der Abschlussseite eine Verifizierungs-Abfrage. Je nach Angabe erhalten Sie die Abfrage für E-Mail, Telefon oder Mobiltelefon.

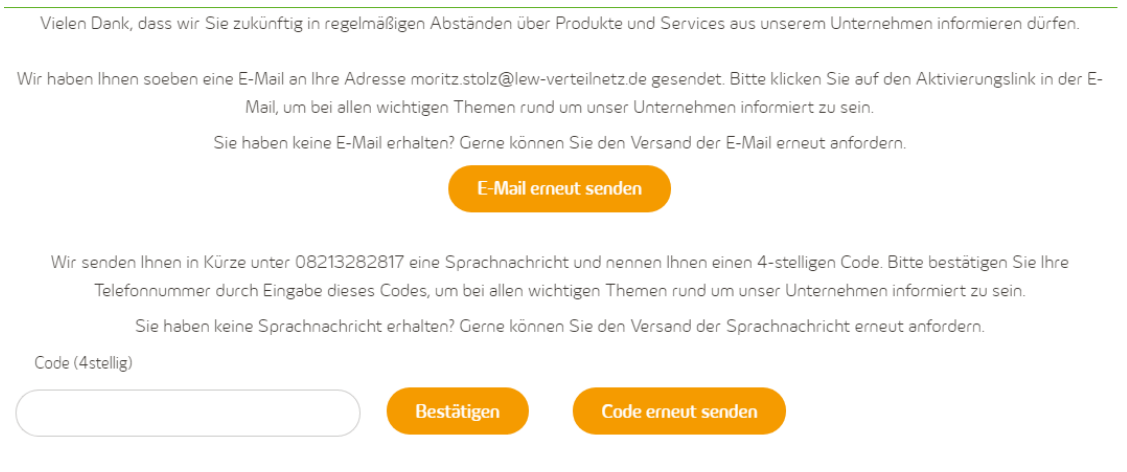

## Weiter erfahren Sie alles zu den nächsten Schritten rund um Ihre Bestellung.

# Vielen Dank für Ihre Bestellung

Wir freuen uns, dass Sie sich für ein LEW Strom-Angebot und uns als zuverlässigen Partner entschieden haben. So geht's nach Ihrer Bestellung weiter:

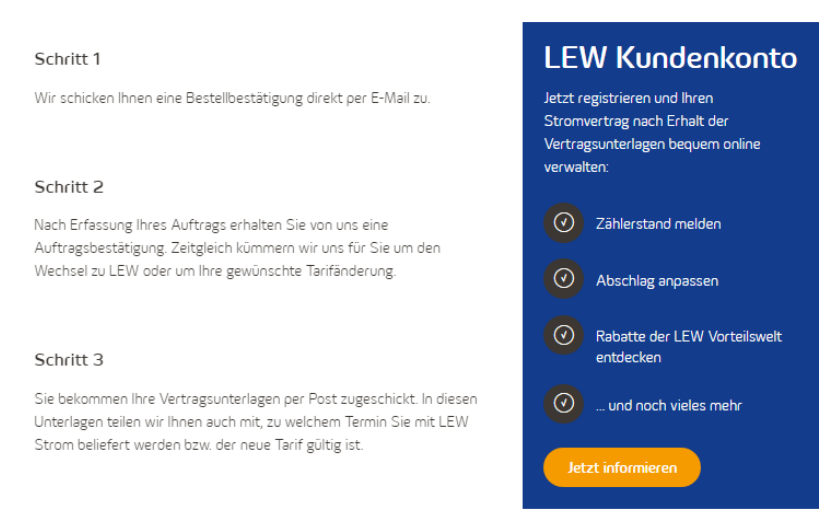

## **Bestellablauf Energielösungs-Angebote**

Angebote zu den LEW Energielösungen erreichen Sie ebenfalls über die Navigationsleiste von "Für Zuhause" in den Reitern "Solarenergie", "Wärme", "Internet & Telefon" sowie "E-Mobility".

Stand: 12.10.2023